## SED

SECRETARIA ESCOLAR DIGITAL

# VIDA ESCOLAR

## CONCLUINTES 2021

## Atualização para aperfeiçoamento do sistema:

Concluintes (antigo) • Concluintes até Junho de 2021

Concluintes 2021 • Concluintes a partir de Julho de 2021

#### Concluintes (antigo)

O Sistema "Concluintes (antigo)" não será totalmente extinto. Ele permanecerá aberto para que todos os seus fluxos sejam encerrados;

O Módulo de "Concluintes (antigo)" está encerrado para inclusão de alunos concluintes independente do ano de conclusão, mas segue em aberto para finalizar aqueles já incluídos ou migrados anteriormente ao seu encerramento. Portanto as escolas deverão finalizar as publicações de todos os anos que constarem concluintes já incluídos anteriormente, seguindo o processo de costume.

Não haverá novas inclusões neste sistema antigo!

#### Concluintes (antigo)

#### **CARGA DE CONCLUINTES**

✓Extinção da carga de concluintes

## **INTEGRAÇÃO DE SISTEMA**

✓Era integrado como cadastro de escolas, porém não era integrado como cadastro de alunos.

#### **CADASTRAR TURMA E CONCLUINTE**

✓Não serão mais cadastradas turmas ou concluintes no sistema antigo (APENAS CADASTRO DE EXCEÇÃO).

#### **TUTORIAL e FAQ**

✓Atualização de itens e telas DER Osasco - https://deosasco.educacao.sp.gov.br/nvenucleo-de-vida-escolar/

Concluintes (antigo)

## **NOMENCLATURA ATUALIZADA**

✓Exemplo : RNE–Registro Nacional de Estrangeiro para RNM – Registro Nacional Migratório (Lei Nº 13.445, de 24/05/2017 e Decreto Nº 9.199, de 20/11/2017)

## **RETIFICAR PUBLICAÇÃO**

✓Retificação de dados sem a necessidade de tornar a publicação do concluinte sem efeito. As publicações efetuadas pelo Módulo "Concluintes (antigo)" devem ser [retificados pelo mesmo módulo. \(TUTORIAL SED Sistema](https://midiasstoragesec.blob.core.windows.net/001/2021/08/12-08-2021-tutorial-sed-sistema-concluintes-antigo-at-06-2021.pdf) Concluintes (antigo) até 06-2021)

## **TORNAR SEM EFEITO**

✓As Publicações efetuadas no Módulo "Concluintes (antigo)", devem ser tornadas sem efeito no mesmo módulo. [\(TUTORIAL SED Sistema Concluintes \(antigo\) até](https://midiasstoragesec.blob.core.windows.net/001/2021/08/12-08-2021-tutorial-sed-sistema-concluintes-antigo-at-06-2021.pdf) 06-2021)

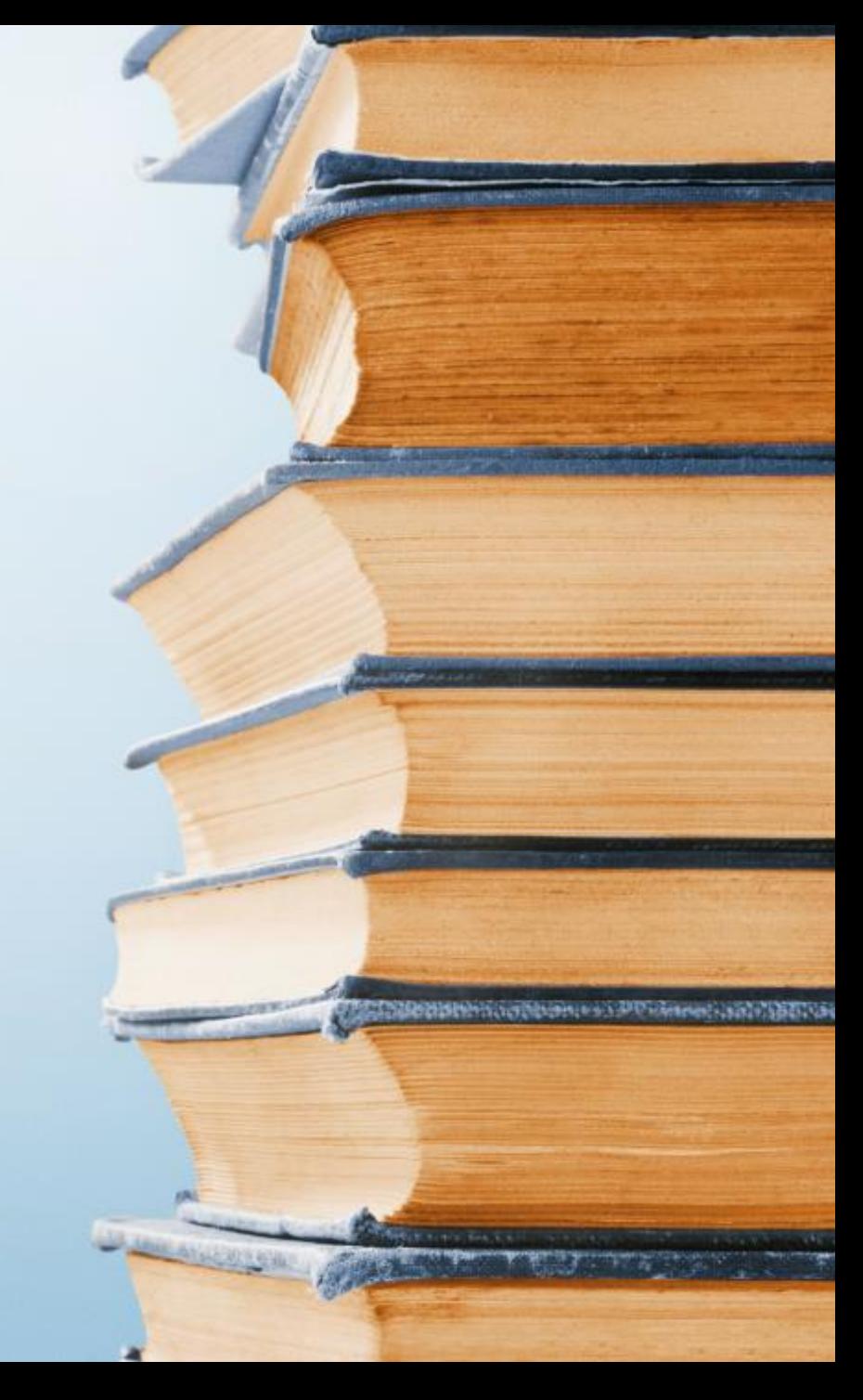

## O QUE HÁ DE NOVO:

✓ **Extinção da Carga automática de Concluintes:**  Registros de matrícula no cadastro de alunos constarão automaticamente no módulo concluintes.

✓ **Ato Legal:** Ícone disponibilizado na mesma tela do fluxo para consulta.

✓ **Status APTO/INAPTO:** Verificação dos dados do aluno corretos, principalmente RG, RNM e rendimento, dentro do cumprimento do prazo!

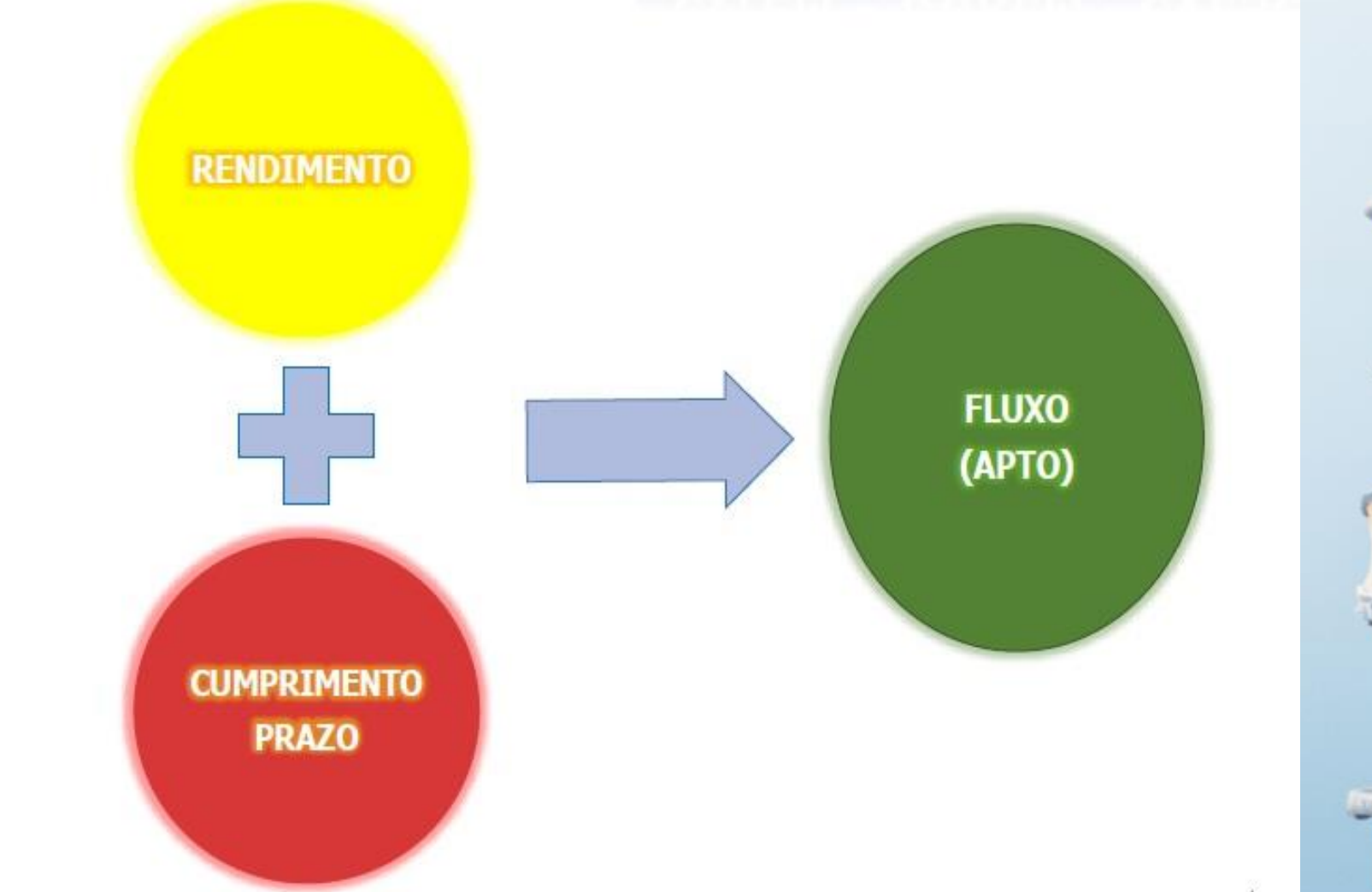

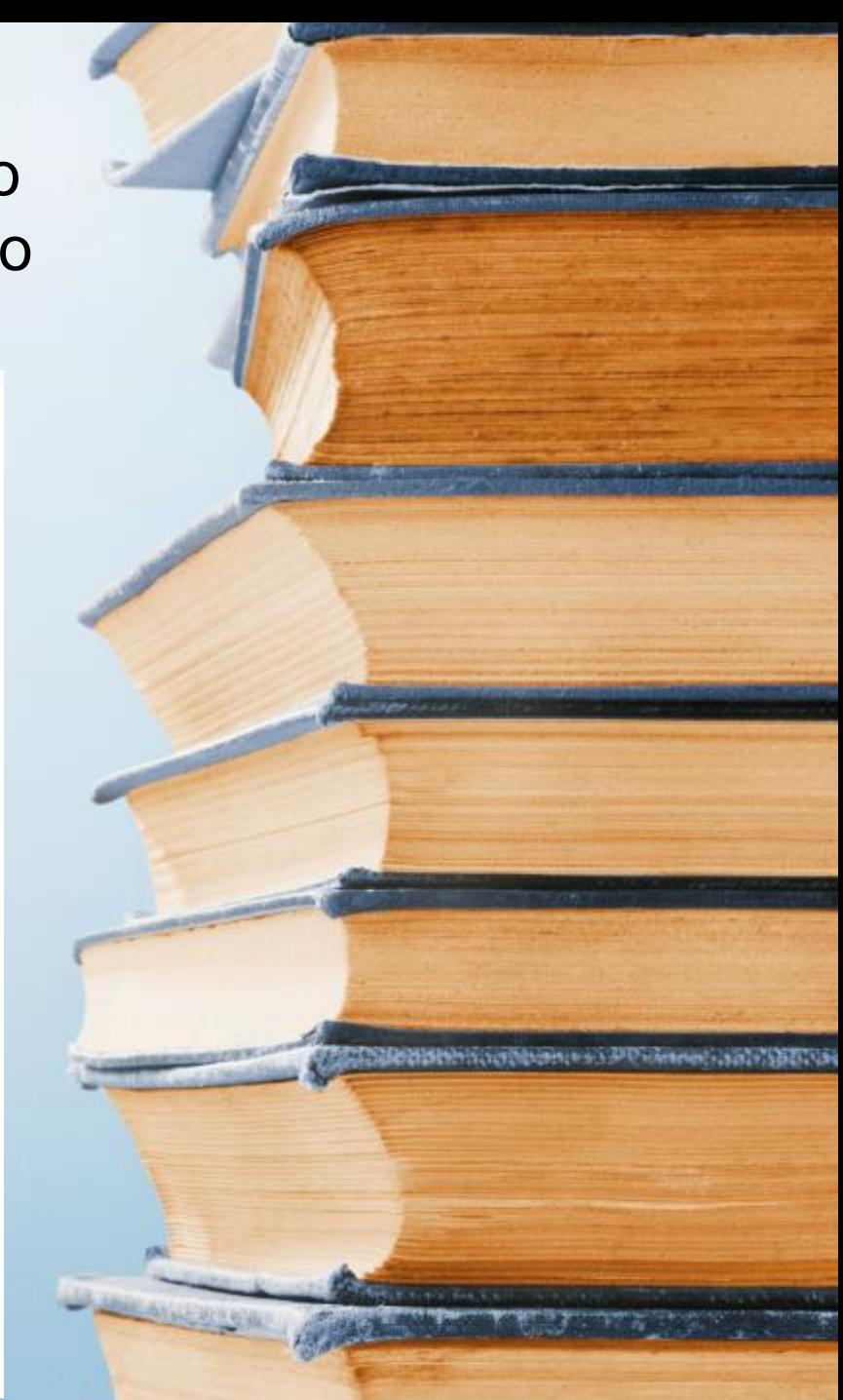

#### **OUTRA DIFERENÇA IMPORTANTE:**

No módulo antigo, toda vez que era necessária alguma correção do cadastro no fluxo, o mesmo retornava ao anterior, e assim sucessivamente até chegar ao responsável;

Agora, no módulo novo, "Concluintes 2021", o processo retorna diretamente ao status **"SELECIONAR**", onde o perfil responsável pode fazer os devidos ajustes!  $\blacksquare$ 

## CADASTRO DE EXCEÇÃO

 $\checkmark$  A partir de agora se houver necessidade de incluir concluinte pendente por qualquer motivo, concluintes de cursos técnicos e para os concluintes de 2021 em diante, a escola irá finalizar todo o processo de publicação nas devidas "telas" já conhecidas (logins dos perfis de Secretário de Escola/GOE que seleciona, do Diretor de Escola que ratifica, do Supervisor de Ensino que valida e do Dirigente de Ensino que publica), utilizando o Módulo novo, intitulado de "**Concluintes 2021"**, conforme orientações no tutorial.

## CADASTRO DE EXCEÇÃO

#### +Cadastrar Turma

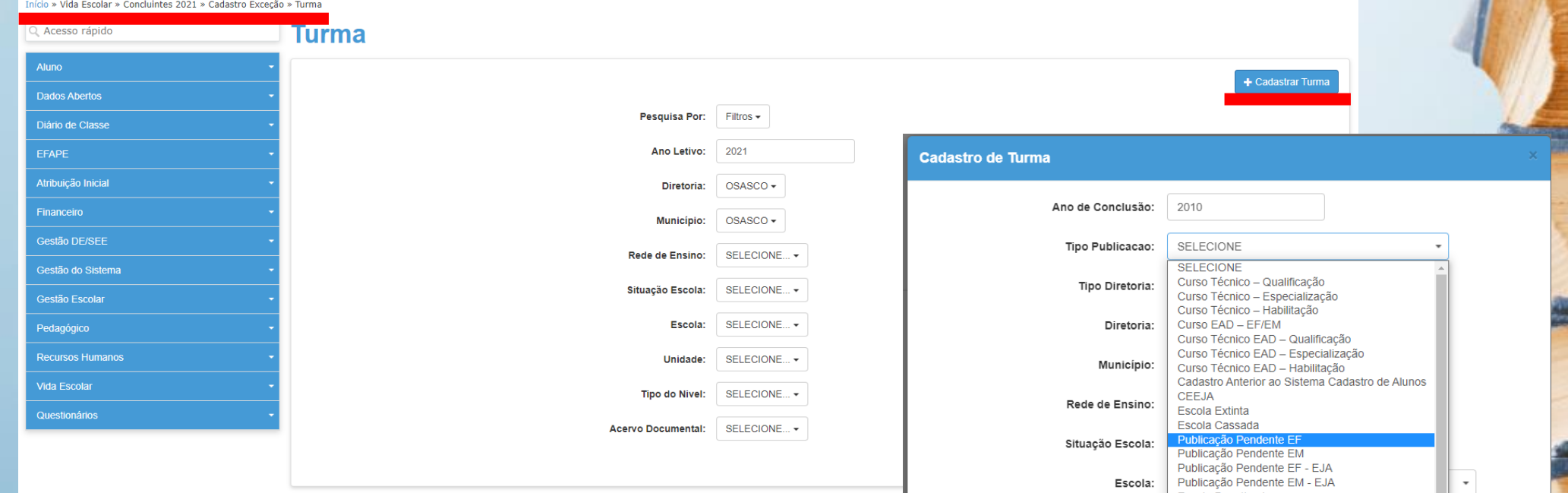

Se é o primeiro concluinte a ser incluído desta Turma utilizando o módulo novo, "Concluintes 2021", deve primeiro Cadastrar Turma, para após Cadastrar Concluinte.

O próximo desta turma a ser incluído, deve apenas Cadastrar Concluinte.

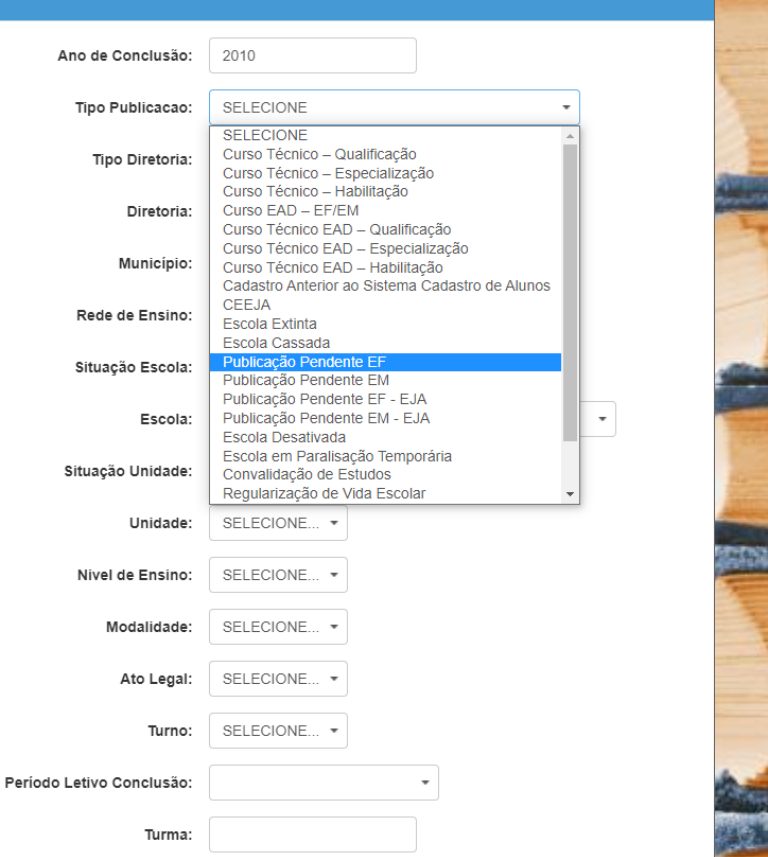

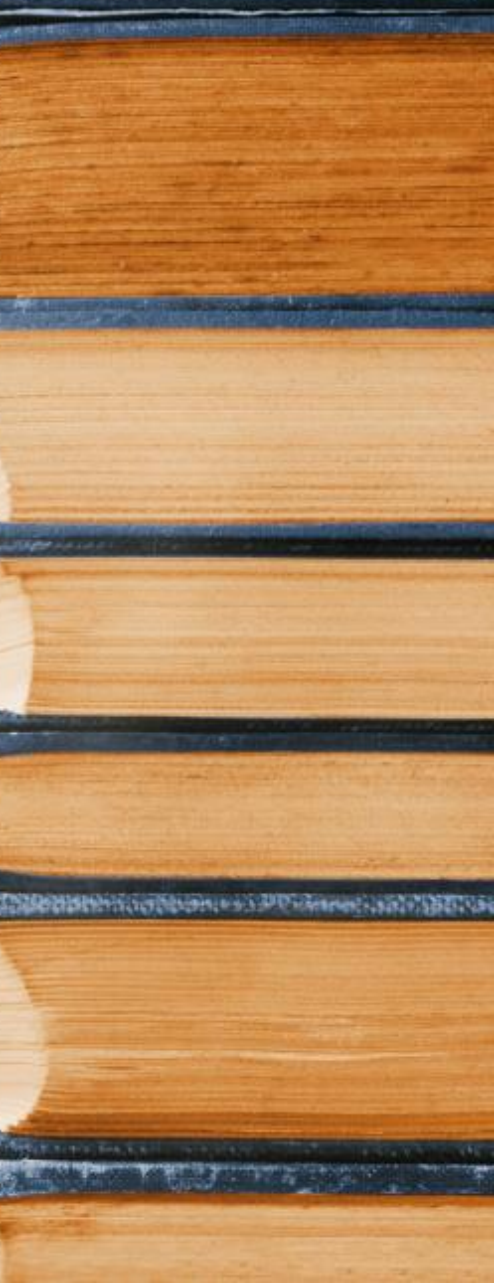

## CADASTRO DE EXCEÇÃO

#### +Cadastrar Novo Concluinte

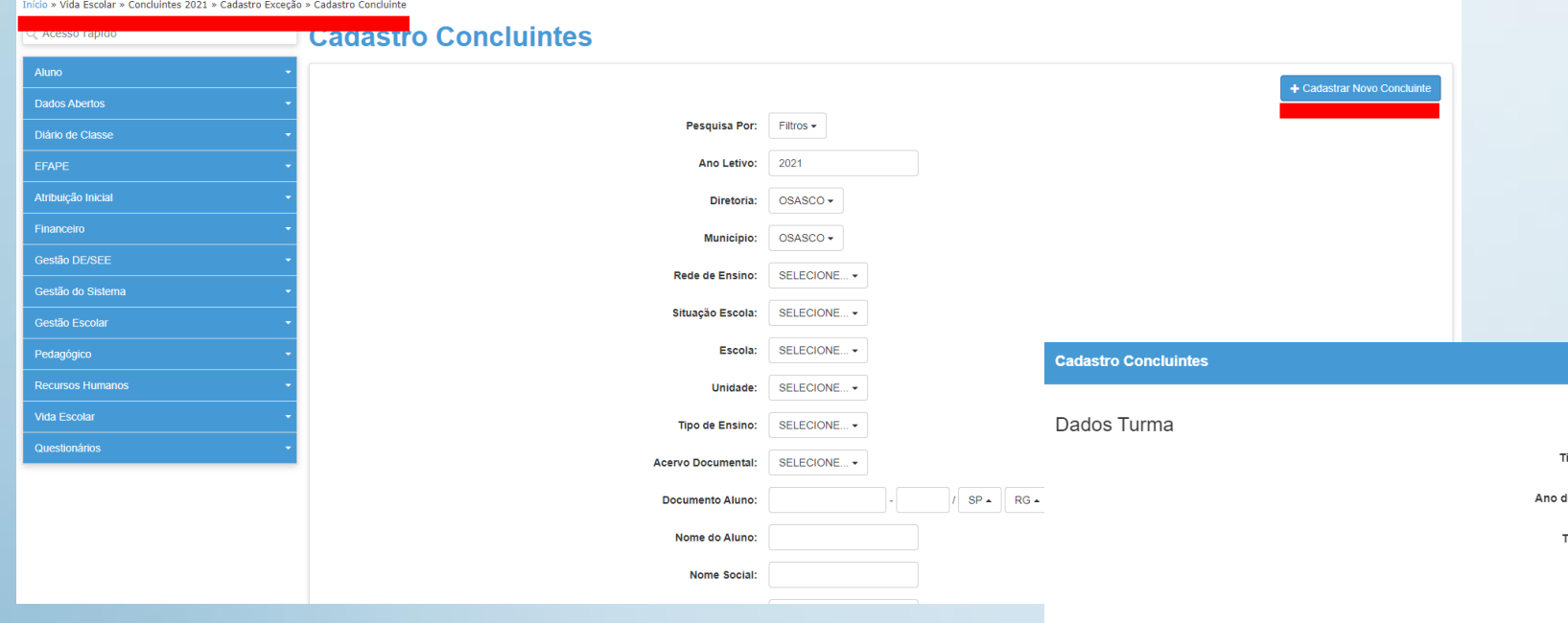

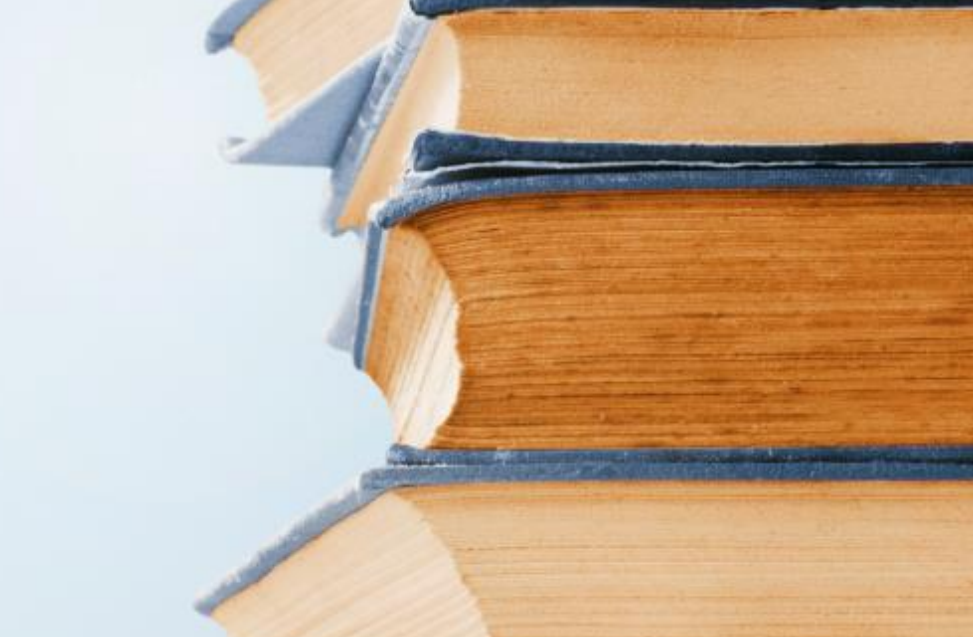

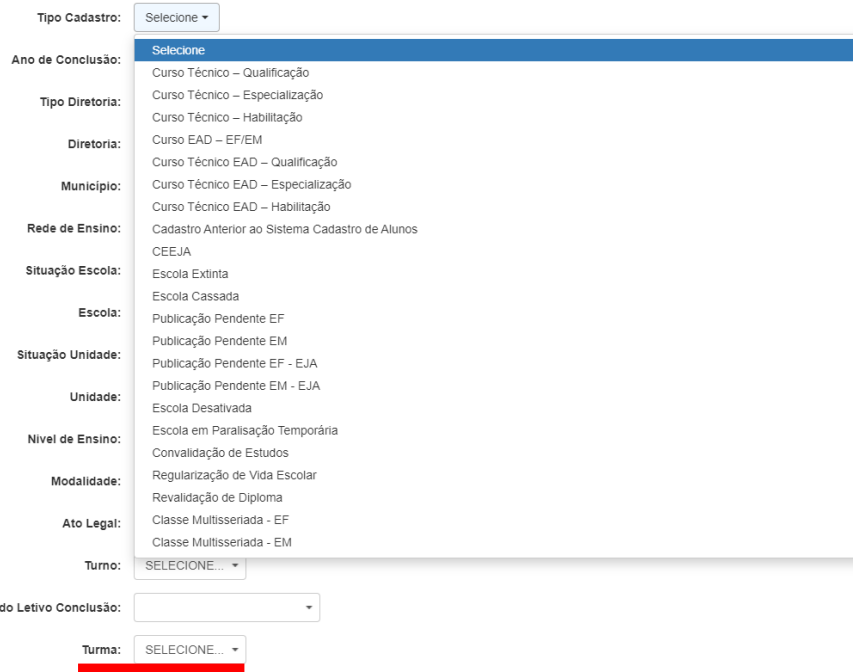

Perio

#### CADASTRO DE EXCEÇÃO Concluintes 2021

#### Fluxo da Publicação: Selecionar>Ratificar>Validar>Publicar

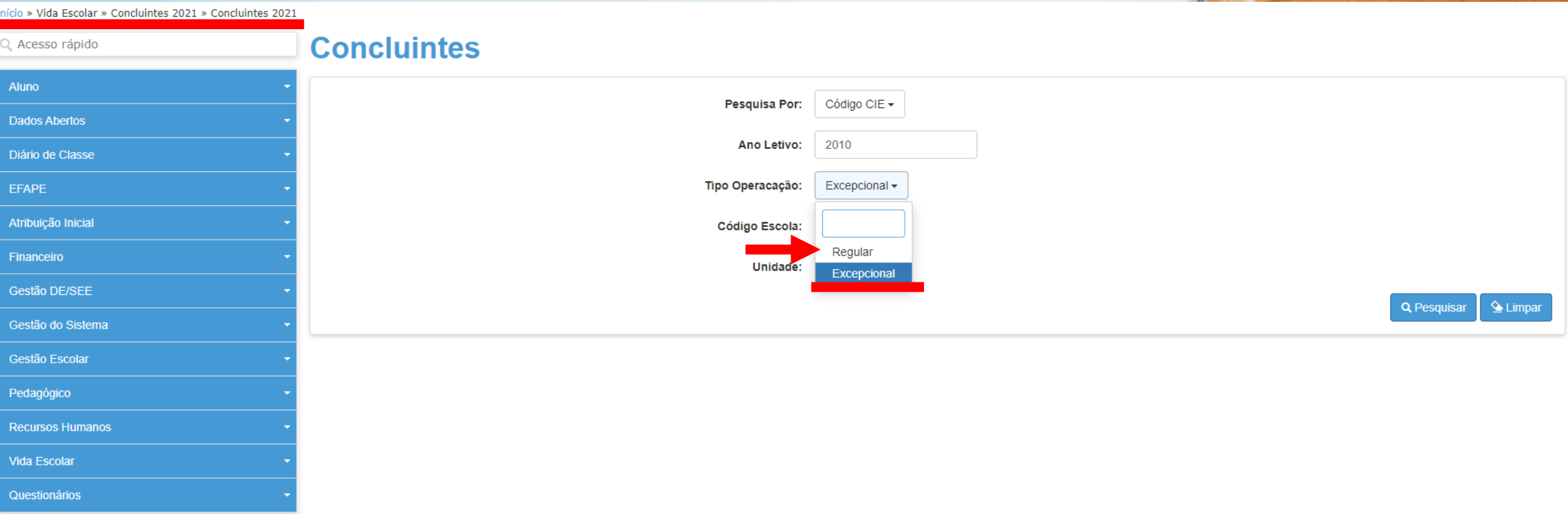

Regular – quando os concluintes forem do ano letivo atual

Excepcional – quando os concluintes foram incluídos pelo Cadastro de Exceção

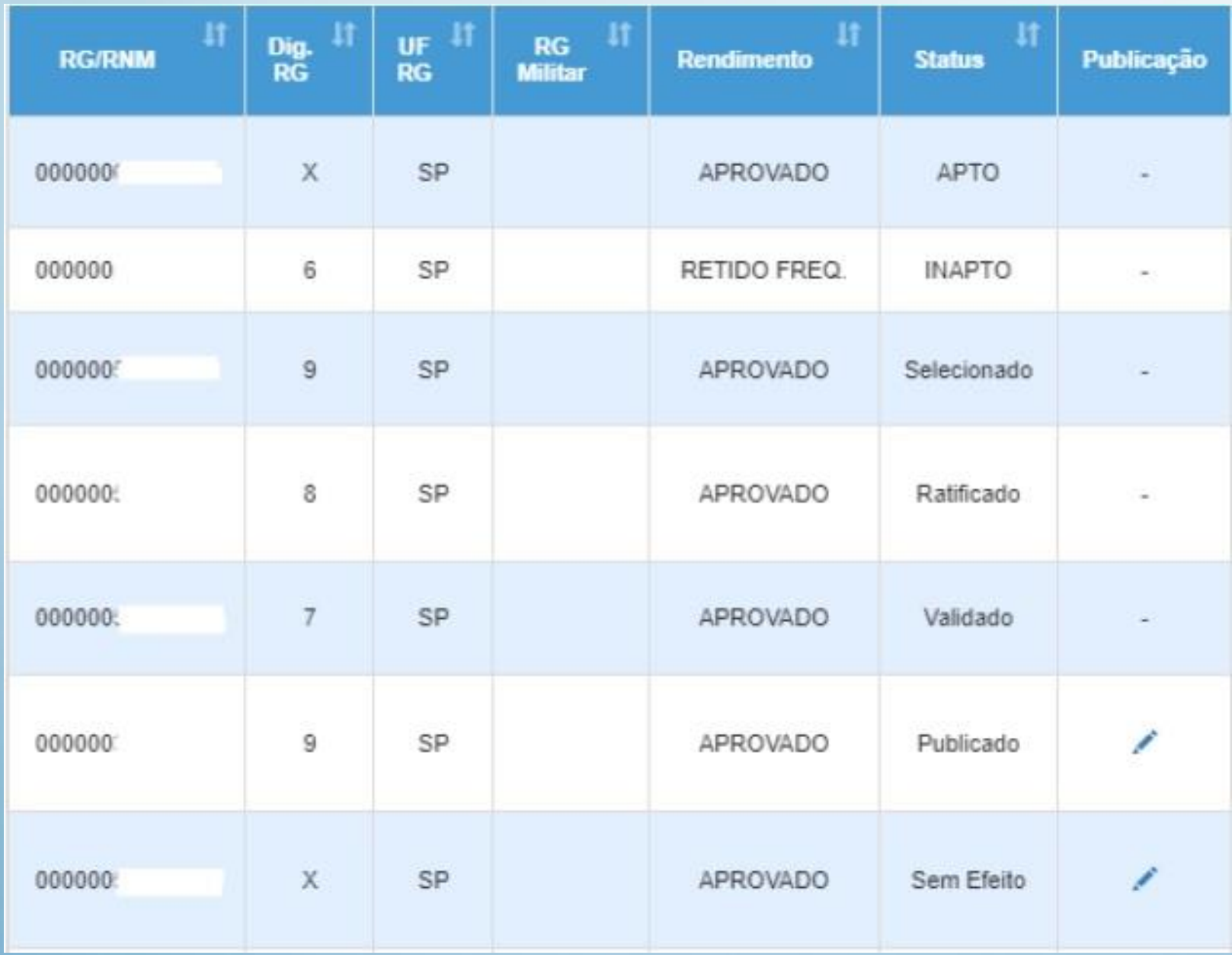

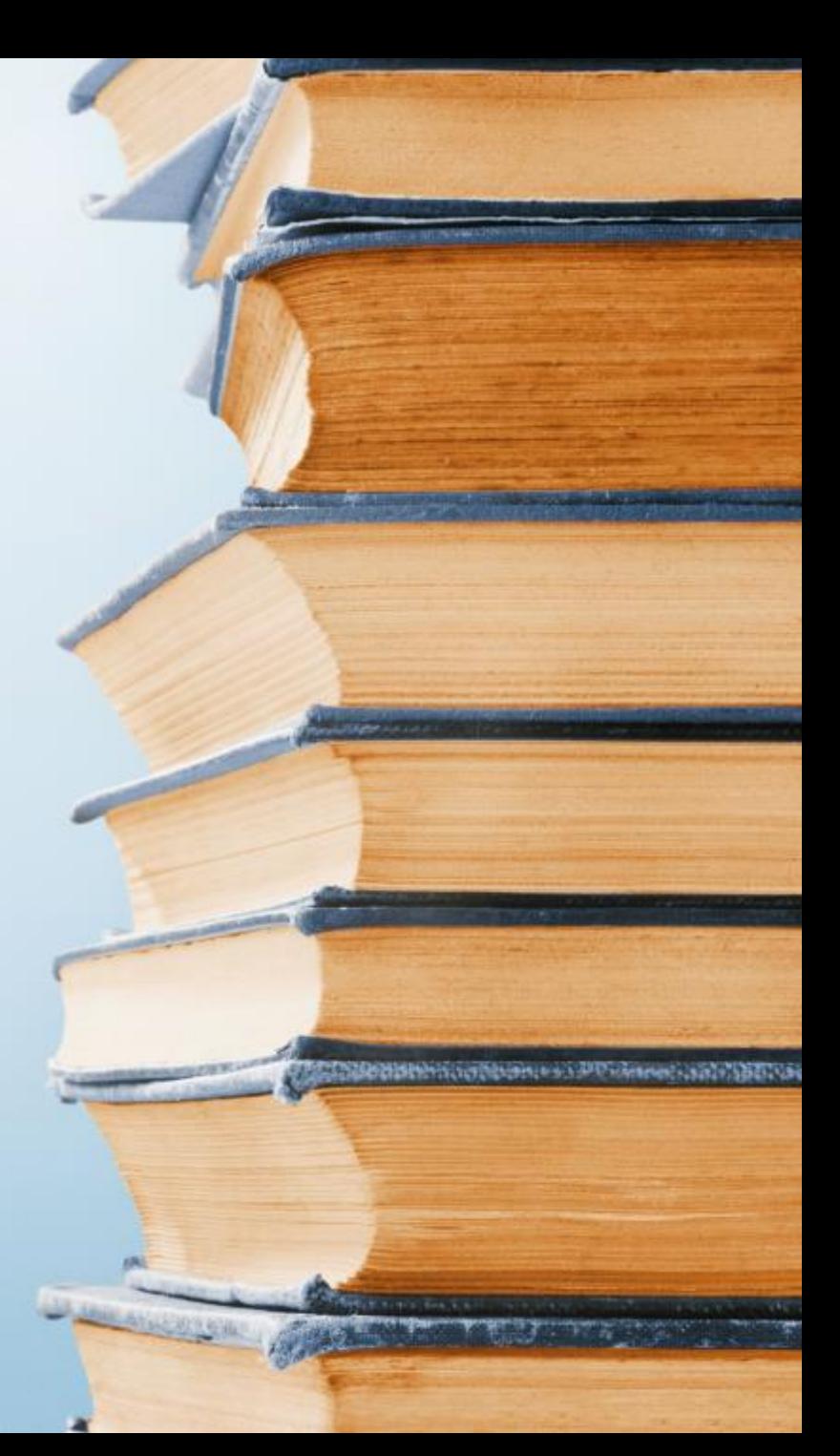

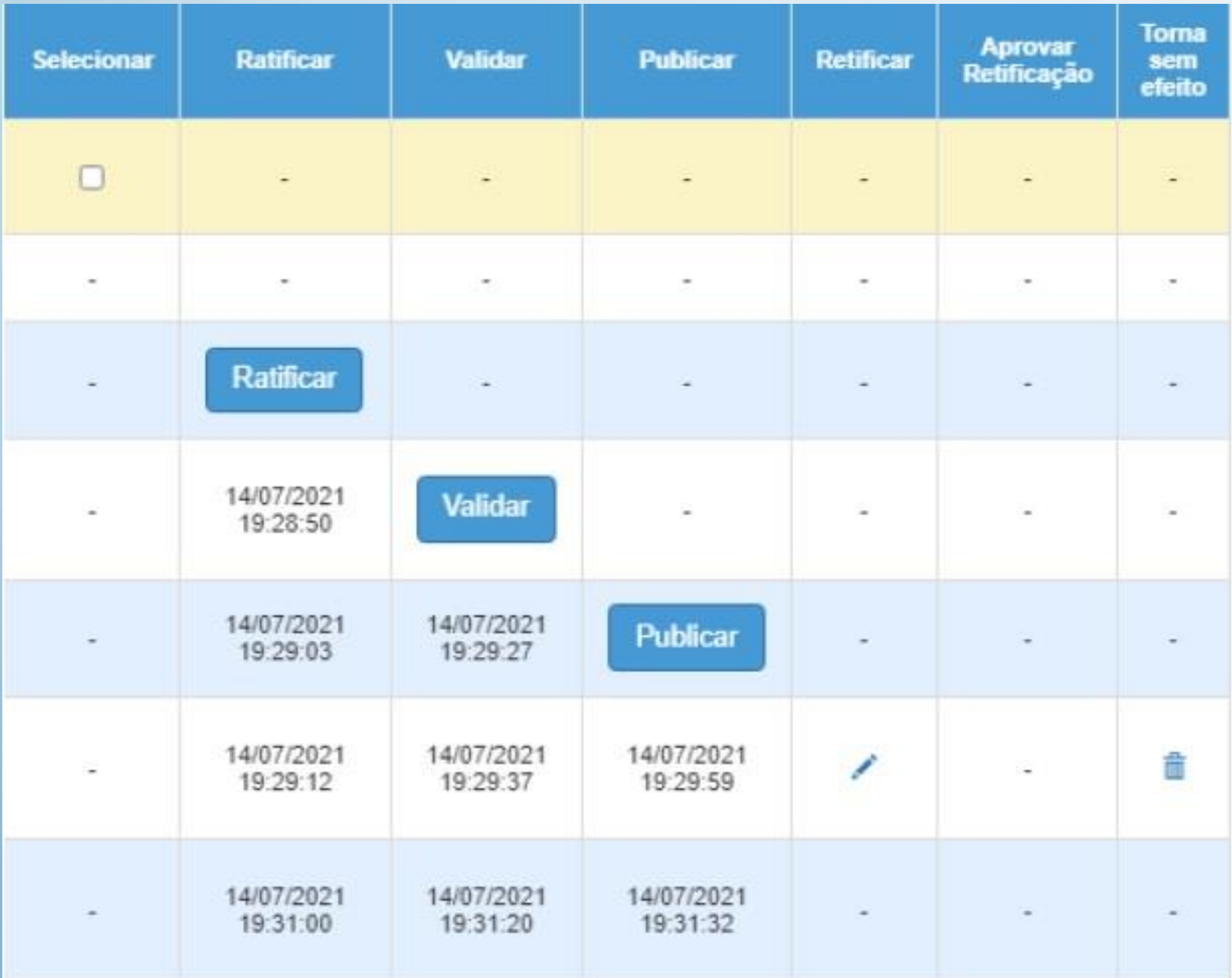

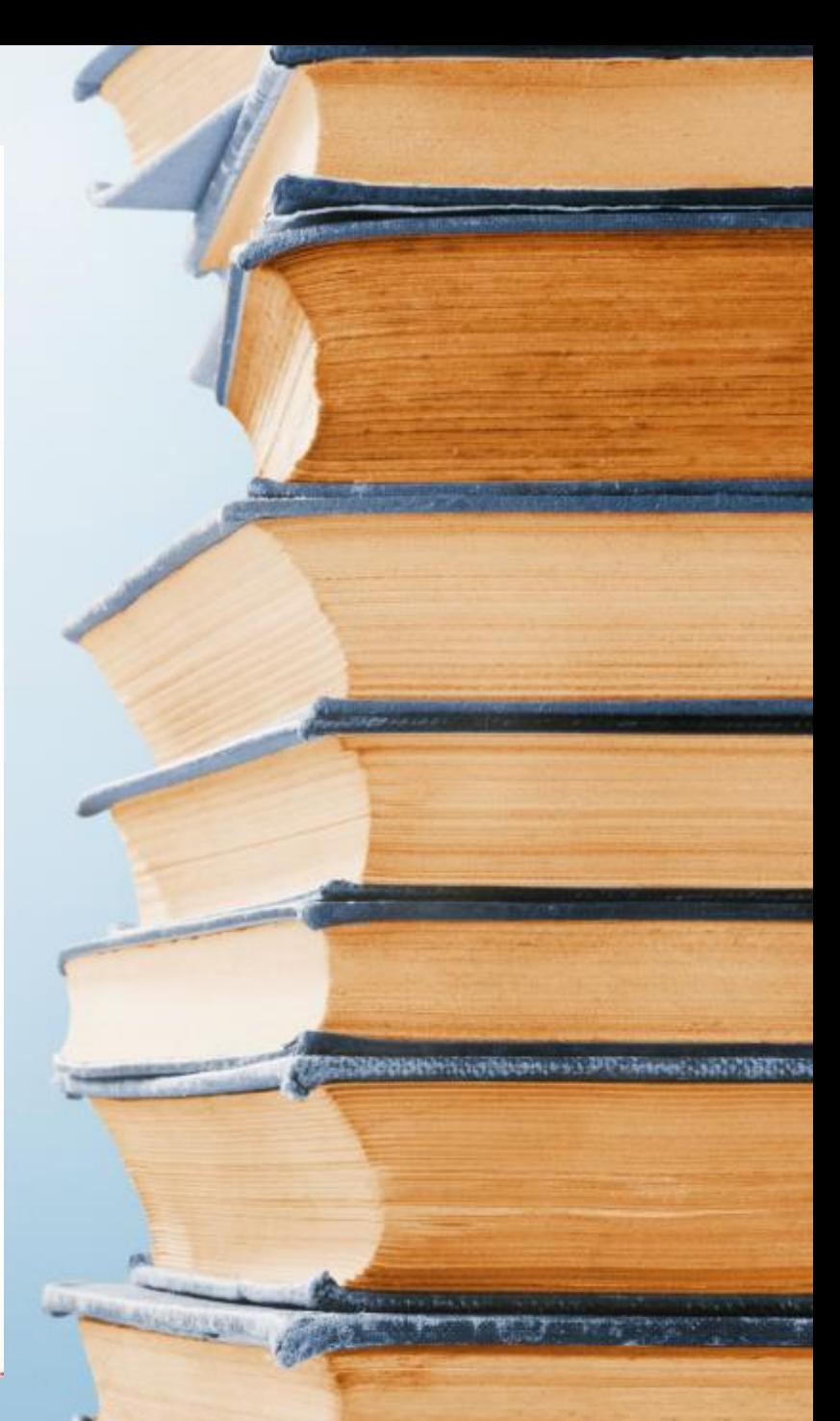

## **RETIFICAR PUBLICAÇÃO**

✓Retificação de dados sem a necessidade de tornar a publicação do concluinte sem efeito. As publicações efetuadas pelo Módulo de "Concluintes 2021" devem ser [retificados pelo mesmo módulo. \(TUTORIAL SED Sistema](https://midiasstoragesec.blob.core.windows.net/001/2021/08/12-08-2021-tutorial-sed-sistema-concluintes-2021.pdf) Concluintes 2021)

## **TORNAR SEM EFEITO**

✓As Publicações efetuadas no Módulo "Concluintes (antigo)", devem ser tornadas sem efeito no mesmo módulo. [\(TUTORIAL SED Sistema Concluintes 2021\)](https://midiasstoragesec.blob.core.windows.net/001/2021/08/12-08-2021-tutorial-sed-sistema-concluintes-2021.pdf)

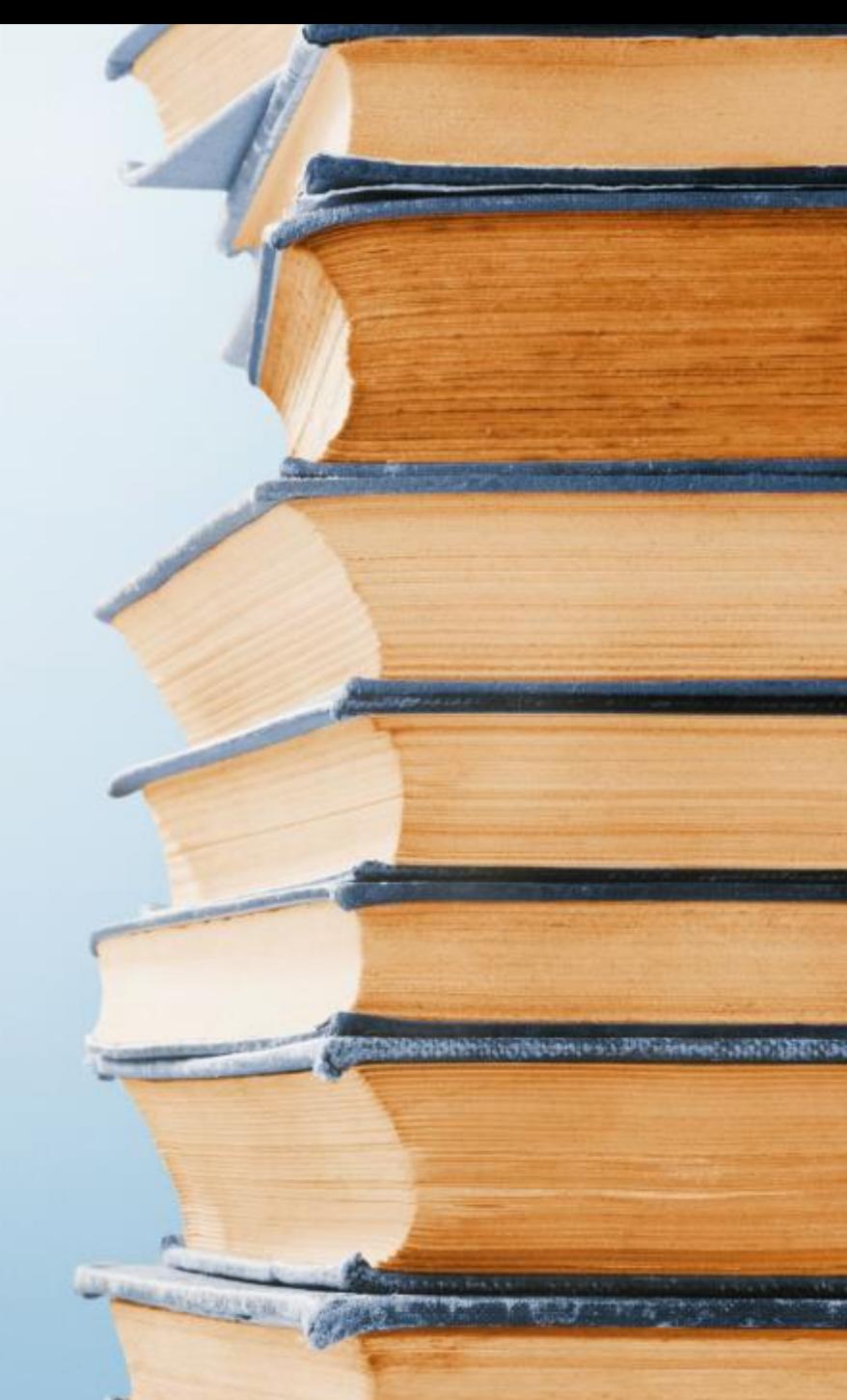

## **CONSIDERAÇÕES FINAIS:**

#### PORTAL DE ATENDIMENTO

 $\triangle$  Em casos de dúvidas ou problemas, sugerimos que registre uma ocorrência no nosso Portal de Atendimento, através do link https://atendimento.educacao.sp.gov.br

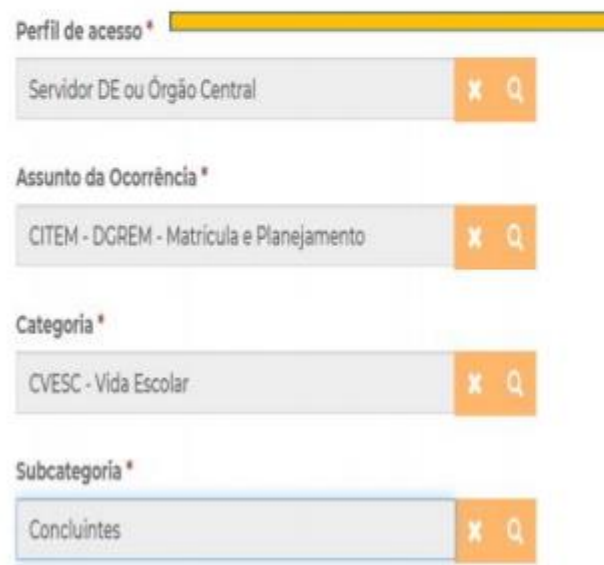

Perfil + Viuno Outras Redes (Municipal, Federal, Privada ou Estadual Outras) Prestador de Serviço Professor ou Servidor de Escola (Rede Estadual) Responsável ou Comunidade Servidor DE ou Órgão Central

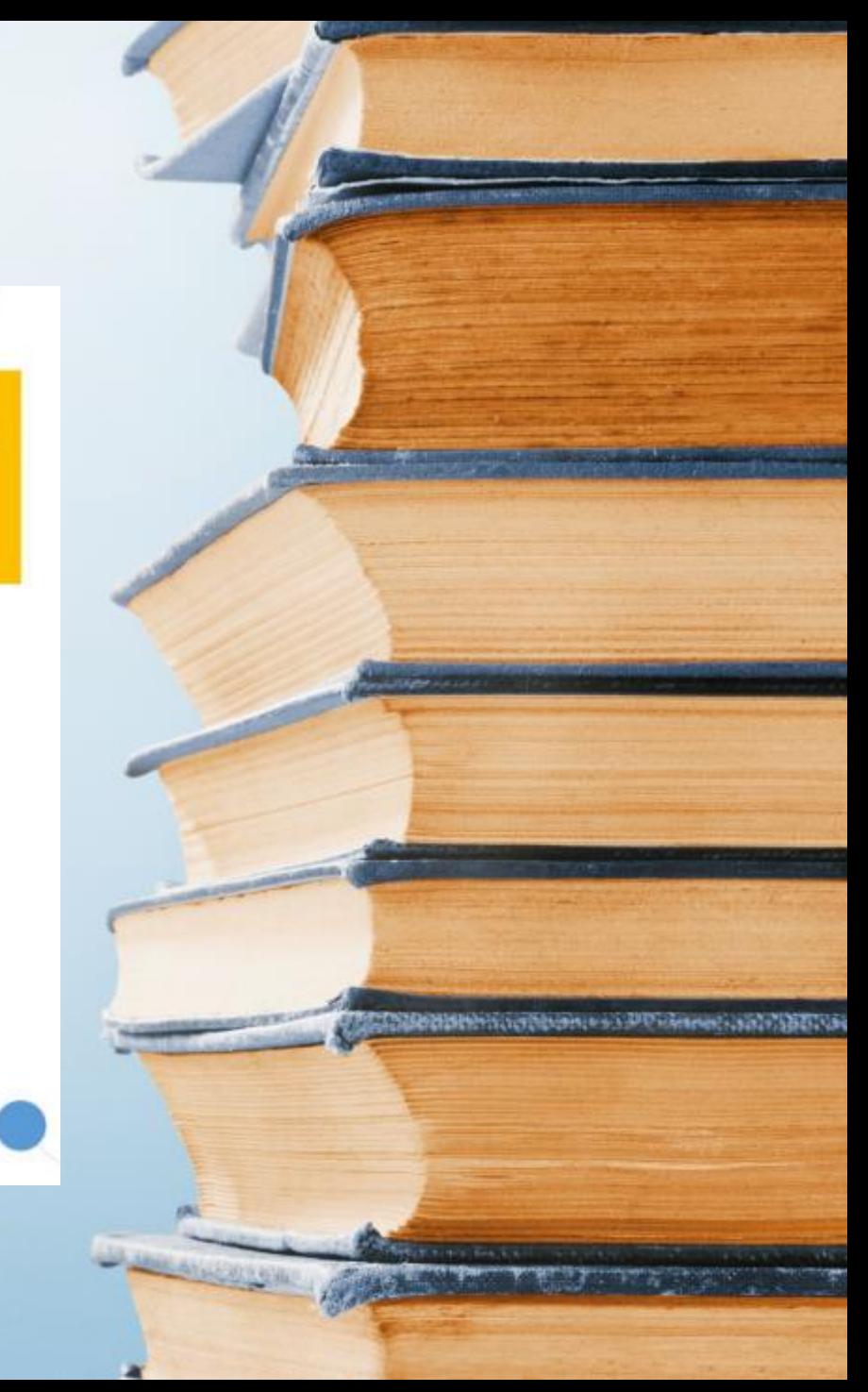

## **CONSIDERAÇÕES FINAIS:**

Portal de Atendimento:

 $\checkmark$  Favor detalhar a questão com os devidos prints, com a tela toda para constar na imagem o caminho que foi feito até a tela que ocorre o erro e se possível constar o perfil que está logado (sugerimos que seja feito no Word e salve depois em formato PDF), e enviar anexo o arquivo em PDF.